# **Virtuální realita na středních školách**

# **Technický návod pro pracovní list Rostlina vs vetřelec**

## **Jana Pilátová, Peter Sabol**

V současnosti je možnost přehrávání ve virtuální realitě jednodušší než kdy dříve a její dostupnost pro školy se výrazně zlepšila. Zde uvedeme popis potřených propriet a technických náležitosti včetně omezení, která s nimi jsou spojena. Na Přírodovědecké fakultě Univerzity Karlovy jsme ve spolupráci s animátorskou firmou SciTech Visual s.r.o. připravili výukové video s názvem Rostlina versus vetřelec aneb Jak se rostlinné buňky brání před houbovými patogeny, a to v 360° formátu s možností přehrávání ve virtuální realitě. Na tomto podkladě je také postavena výuková aktivita o délce dvou vyučovacích hodin, která je v nabídce Přírodovedci.cz v katalogu pro učitele zde (URL odkaz: [https://www.prirodovedci.cz/eduweb/ucitel/katalog/305-rostlina-versus-vetrelec/?st=2&sec=1\)](https://www.prirodovedci.cz/eduweb/ucitel/katalog/305-rostlina-versus-vetrelec/?st=2&sec=1).

Studenti se v 3D animaci rostlinné buňky ponoří do prostoru virtuální reality, kde můžou v přímém přenosu sledovat obranu rostliny zasažené útokem houbového patogenu na její list. Animace trvá cca 12 minut a je doprovázena podrobným výkladem. Lektor provází studenty virtuálním světem rostlinné buňky s jejími specifiky včetně základů patofyziologie rostlinné obrany. Seminář je vhodný pro studenty středních škol jako podpora a rozšíření výuky buněčné biologie. Předpokládá se základní znalosti o složení buněk, jejich organelách a procesech transkripce a translace. Nabízíme erudované uvedení do problematiky buněčné biologie rostlin ve dvou vyučovacích hodinách s využitím našeho výukového materiálu ve virtuální realitě. K dispozici máme brýle pro virtuální realitu k zapůjčení, jejich počtem je limitovaný počet účastníků. Projekt byl sponzorován firmou Amgen a King Baudouin Foundation United States (KBFUS). Níže také přikládáme pracovní list s otázkami a správným řešením, který jsme připravili pro naši výukovou aktivitu.

### **Technické náležitosti pro snadné přehrávání videí ve virtuální realitě na školách**

Virtuální realitu lze využít ve vyučování relativně jednoduše i bez zásadních investic do velmi nákladného vybavení, a to za použití vlastních chytrých telefonů a sluchátek studentů, internetového připojení pro spouštění videí a speciálních brýlí pro virtuální realitu (headsetu) pro chytré telefony.

Ze všech dnes dostupných typů headsetů je nejjednodušším příkladem "google cardboard" (viz obr. 1), který je volně dostupný na internetových obchodech za přijatelné ceny (cca 100–200 Kč za kus). Alternativou je si krabičku google cardboard pro prohlížení videí vyrobit sami ve vyučování – postup je publikovaný včetně všech rozměrů a technických výkresů zde [\(https://arvr.google.com/cardboard\)](https://arvr.google.com/cardboard/). Je k tomu potřeba karton, plánek pro vystřižení (viz obr. 2), dvě plastové čočky, které jsou volně dostupné za poměrně nízké obnosy a gumička. Brýle je možné doplnit o suché zipy pro zavírání krabičky a vodivou páskou, pro možnost ovládání videa během sledování, aniž by bylo nutné vyndávat mobil z krabičky. (Suché zipy jsou často slabým článkem, lze je snadno utrhnout z kartonového podkladu.)

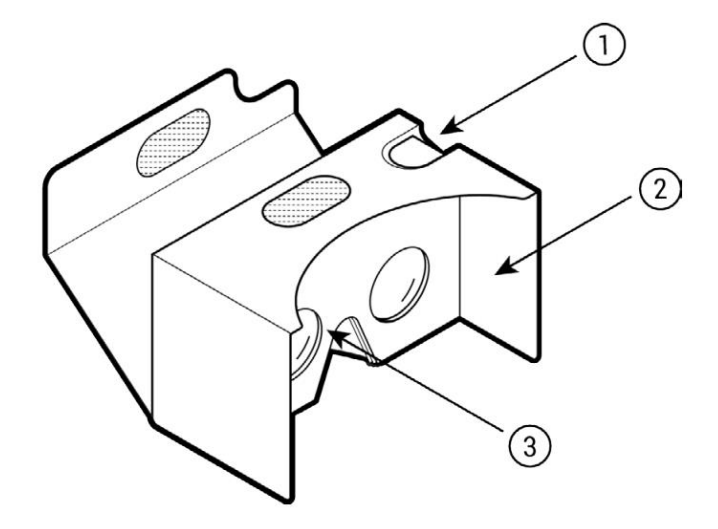

Obr. 1. Brýle pro virtuální realitu google cardboard. 1 – ovladač chytrého telefonu – vodivá páska pro mechanické ovládání dotykového displeje chytrého telefonu, 2 – kartonové tělo brýlí s očnicemi pro omezení periferního vidění, 3 – plastová čočka, tečkovaně – suchý zip pro uchycení chytrého telefonu za čočkami.

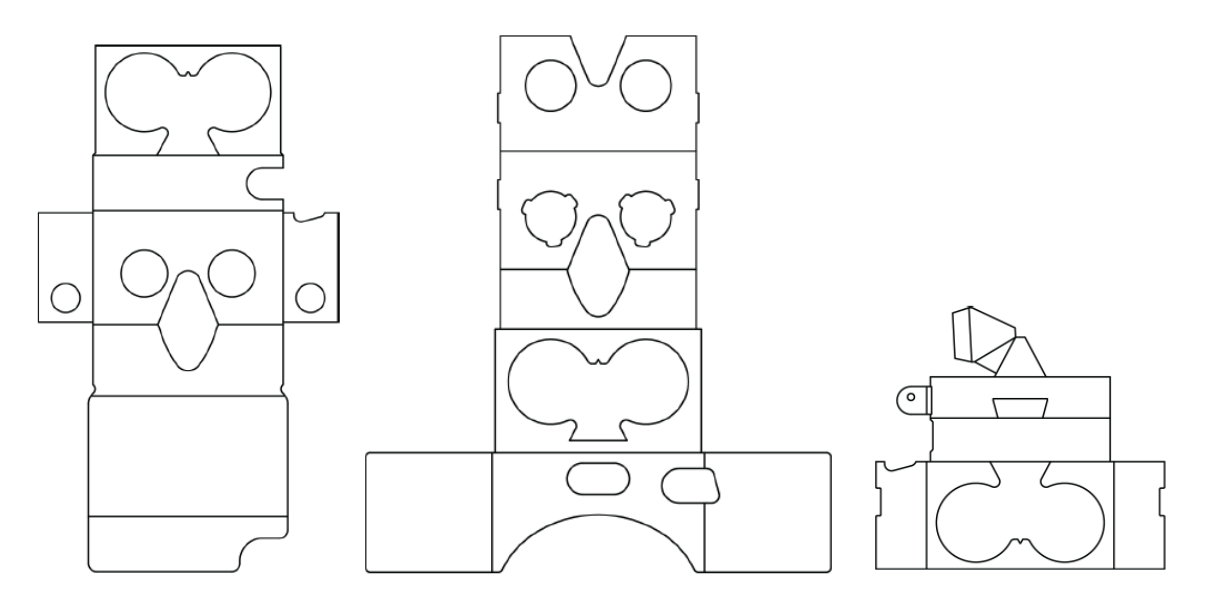

Obr. 2. Nákres jednotlivých částí brýlí google cardboard pro jejich konstrukci: zleva doprava vnější část (chasis), vnitřní část (T-shirt), mechanismus na ovládání chytrého telefonu.

Technické náležitosti pro chytré telefony kompatibilní s tímto systémem promítání jsou rozměry obrazovky 4,5" až 5,7". Dále musí být chytrý telefon vybaven gyroskopem a GPS, jinak nebudou 360° videa načtena ve formátu pro virtuální realitu. Ve spouštění videa přímo z aplikace youtube se v případě, že je chytrý telefon kompatibilní s promítáním ve virtuální realitě, objeví v liště v pravém dolním rohu ikonka google cardboard, po jejímž spuštění se obrazovka rozdělí na dvě poloviny (viz obr. 3), v každé polovině se obraz přehrává s posunem odpovídajícím rozestupu mezi očima a výsledné trojrozměrné prostředí se složí v mozkové kůře.

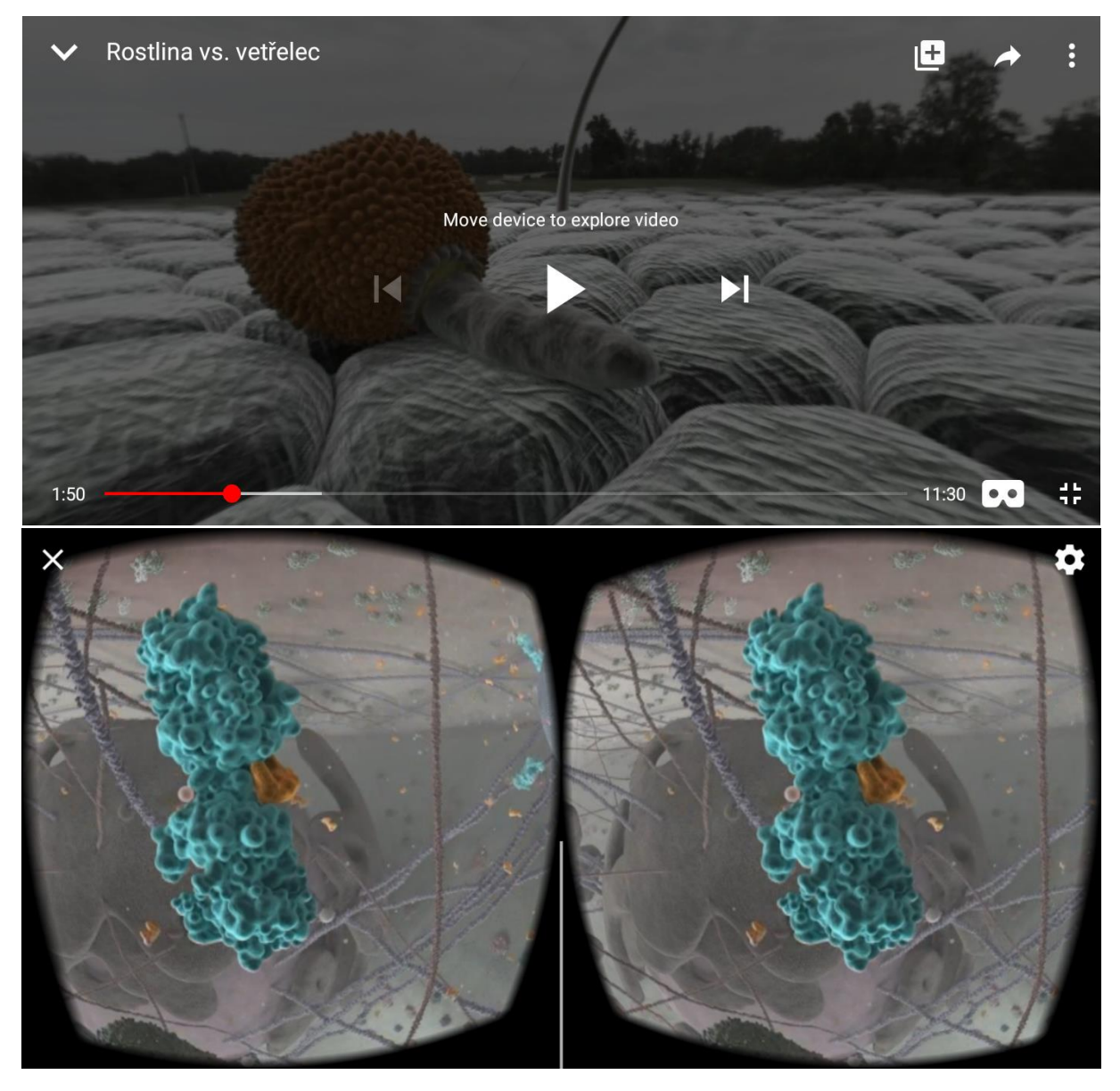

Obr. 3. Ikona google cardboard je v pravém dolním rohu (nahoře), po její aktivaci se obrazovka rozdělí na dvě (dole).

### **Případné technické problémy a jak je řešit**

Na začátek jen krátce konstatujme, že displeje chytrých telefonů mají krom různých rozměrů také odlišná rozlišení, od toho se odvíjí, jak kvalitní obraz můžete pozorovat. Jako možné nedostatky, které je vhodné vzít v potaz při přípravě hodiny s využitím virtuální reality, se mohou projevit v technických omezeních. Jedním z možných nedostatků na školách je zatím velmi limitující wifi internetové připojení pro spouštění youtube videí s kapacitou pro celou třídu studentů.

Dále ne všechny chytré mobily mají gyroskop, proto některé v modu virtuální reality nefungují (to může nastat dle našich zkušeností i u pětiny třídy). Zároveň některým jedincům prohlížení virtuální reality způsobuje nepříjemné stavy až kinetózu. Pokud se takový problém objeví, doporučujeme sledovat 2D projekci. Údajně se na sledování videí ve virtuální realitě dá postupem času s opakováním zvyknout, na to však běžně není ve výukové hodině prostor.

Řešením výše zmíněných problému je přehrávání videa na mobilu pouze v 2D, nebo ještě lépe projektorem na plátno ve třídě. 360° video je interaktivní, to znamená, že se v něm lze pohybovat tahem myši, což je více než záhodno, abyste si jej prohlédli celé, i to, co je za vámi, nad vámi a pod vámi, navíc upozorňujeme, že video ve 2D projekci se samo neotáčí, tedy pokud se na daném záběru udává více různých akcí v různých oblastech prostoru, tak si tam musíte pohled sami nastavit.